## **Colgate Financial Aid Portal**

## **Reporting Outside Resources**

First, log-in to the student Financial Aid Portal.

Make sure you are on the 2024/2025 award year indicated in the top right of the screen.

Select "Supplemental Forms" from the menu at the top left of the screen

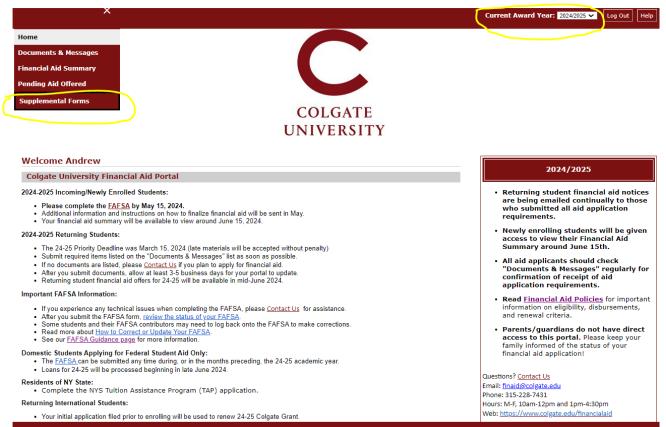

The College Board. PowerFAIDS® Net Partner Version 29.3.0.99

Select the "Outside Resource" Form #1 option

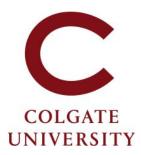

## Supplemental Forms

Only complete forms that are applicable to you. Once submitted, the Financial Aid Office will process the information you provided. If you have questions, or to amend a form after it was submitted, contact the Office of Financial Aid.

| Your Supplemental Forms                         |                                                                                                    |                    |             |
|-------------------------------------------------|----------------------------------------------------------------------------------------------------|--------------------|-------------|
| Application                                     | Application Description                                                                                         | Application Status | Status Date |
| Consent to Release Financial Aid Information    | Student's written authorization to disclose financial aid information to third parties (e.g. parents/guardians) |                    |             |
| Consent to Release Aid Status to Colgate Depts. | Student's written authorization to disclose financial aid information to Colgate University Departments         |                    |             |
| Consent to Release Aid Status to Outside Agency | Student's written authorization to disclose financial aid information to an outside agency                      |                    |             |
| Eederal Direct Student Loan Request Form        | Complete this form to borrow a Federal Direct Loan                                                              |                    |             |
| Outside Resource #1 Form                        | Form for reporting outside resource (e.g. scholarships, tuition benefits, etc.)                                 |                    |             |

Fill in all 3 fields with your outside resource information and click "Save and Submit". The Office of Financial Aid will receive your outside resource information and account for it within your aid package. If any changes to your aid package result, you will be notified via e-mail. If you need to report additional outside resources, complete another "Outside Resource" form and submit it.

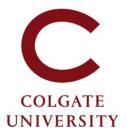

## Outside Resource #1 Form- Award Year 2024/2025

You are required to report all scholarships and educational resources you receive from agencies outside of Colgate University. Examples of outside resources you must report incl scholarships or grants from community organizations, agencies, or companies; tuition benefits from your employer or your parent's employer, resources awarded outside of Colga University for any educational cost (books, supplies, travel to campus, tuition, room & board, etc.). You do not need to report Federal or NY State awards (e.g. Pell Grants, Federa NY TAP or NY Merit).

If you receive multiple outside resources, report them one at a time, each on a separate form (after submitting the first form, subsequent forms will be made available on your p

For any questions, contact the Office of Financial Aid

All fields marked with an asterisk are required.

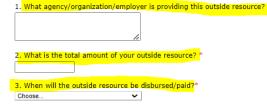

Contact us at finaid@colgate.edu or 315-228-7431 if you have questions or if you submit an outside resource form in error.

Clicking Save stores your application data. You can return any time to finish filling out your application before submitting it. Clicking Submit delivers your application data to our institution for cons

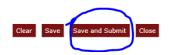

The Office of Financial Aid is available at <u>finaid@colgate.edu</u> or 315-228-7431 to help with any questions.